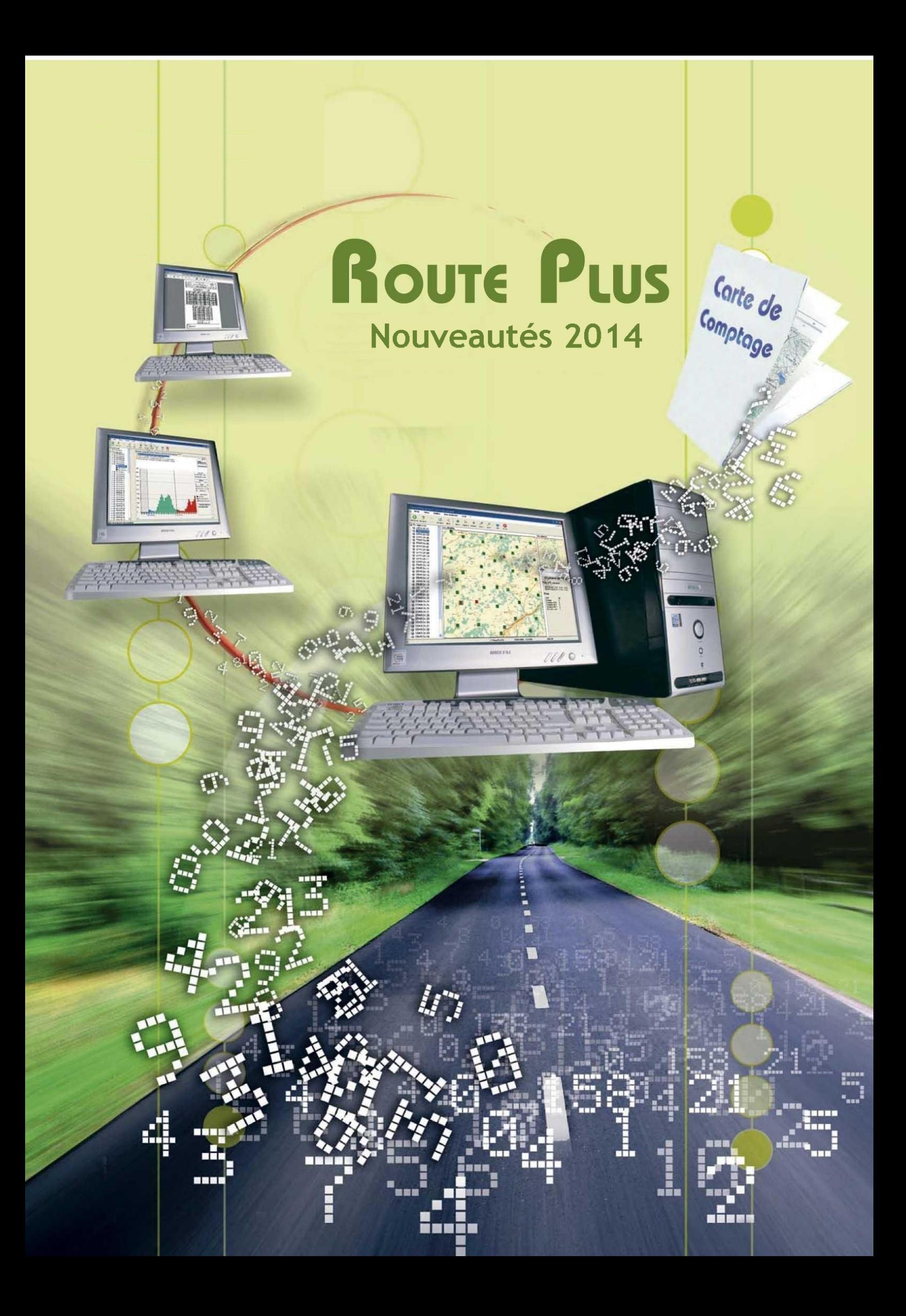

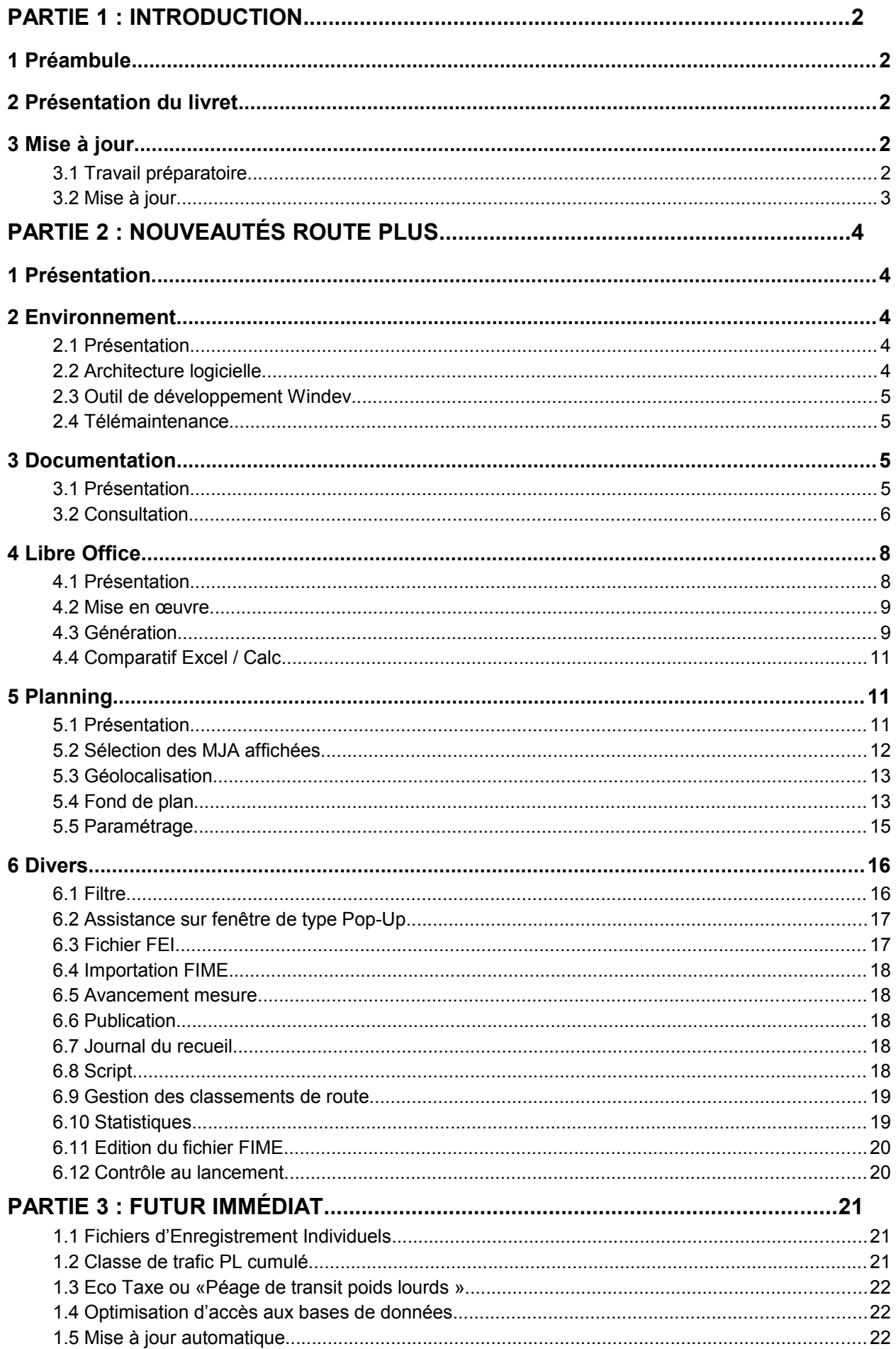

# PARTIE 1 : INTRODUCTION

# **1 Préambule**

La nouvelle version de Route Plus est arrivée. Si vous êtes destinataire de cette version, c'est que vous êtes sous contrat de maintenance et nous vous en remercions.

Les nouveautés concernent principalement l'interfaçage avec l'outil Libre Office ainsi que la refonte complète de documentation qui peut être consultée sur le poste Route Plus ou à partir du site [http://www.routeplus.eu/.](http://www.routeplus.eu/)

Comme à son habitude, Route Plus évolue aussi afin de garantir la compatibilité avec les nouvelles technologies concernant :

- les matériels de comptage
- les systèmes d'exploitation
- les outils bureautiques
- les moyens de communication

## **2 Présentation du livret**

Ce livret retrace l'ensemble des nouveautés de Route Plus qui sont présentées sous une forme :

- Thématique pour les évolutions majeures
- De liste pour les évolutions les moins importantes.

Une nouveauté concerne ce livret : Le futur immédiat.

L'idée maîtresse est de vous présenter des évolutions qui sont quasiment développées mais qui demande l'adhésion de votre part afin de s'assurer de l'adéquation avec vos besoins. Aussi, n'hésitez pas à prendre contact avec nous afin d'initier une telle démarche.

## **3 Mise à jour**

#### **3.1 Travail préparatoire.**

Vous pouvez profiter de cette mise à jour pour effectuer :

- L'archivage de vos bases de données.
- La compression des fichiers de recueils des années précédentes. Vous retrouverez le dossier de stockage dans les « Paramètres généraux – Recueil ». Cet archivage suit le procédé suivant :
	- o Zipper le dossier correspondant à l'année. (Exemple : « c:\RoutePlus\ Recueils\SIREDO\2013\»
	- o Supprimer le dossier de fichiers.

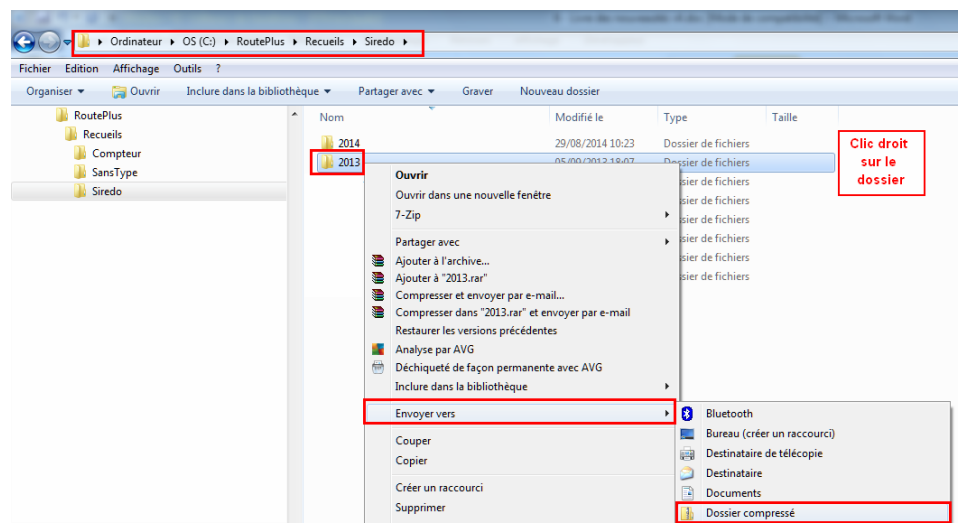

*Exemple d'archivage des recueils avec Windows*

## **3.2 Mise à jour.**

Respecter les consignes du service informatique avant de réaliser cette mise à jour. Elle suit le procédé suivant :

- Fermer Route Plus sur tous les postes et le service de communication sur le poste n°1.

Décompresser le fichier « MAJRoutePlus4.0.0.0.zip » à partir du lien de téléchargement (que vous allez recevoir par mail) vers le dossier d'installation de Route Plus. (Exemple : "c:\RoutePlus\Serveur").

- Lancer Route Plus.

## Attention :

- Cette mise à jour doit être réalisée sur tous les postes.
- Vous ne devez pas décompresser les fichiers Excel.zip, HTML.zip... C'est Route Plus qui réalise cette opération.

# PARTIE 2 : NOUVEAUTÉS ROUTE PLUS

# **1 Présentation.**

Ce chapitre retrace l'ensemble des évolutions de Route Plus et des outils associés.

Nous aborderons ces modifications selon deux approches :

- Thématique permettant de détailler précisément les nouveautés les plus importantes.
- Par liste présentant les modifications plus simples.

Parmi les thèmes, nous trouverons dans ce livret :

- L'environnement de Route Plus.
- La nouvelle documentation.
- La génération des rapports sous Libre Office.
- Le planning.

## **2 Environnement**

### **2.1 Présentation**

Comme chaque année, nous garantissons une évolution de Route Plus avec l'univers informatique. Cela concerne les systèmes d'exploitation, les outils bureautiques, les navigateurs internet mais aussi les outils de développement et de maintenance de Route Plus (Windev, Serveur de base de données, télémaintenance…). En voici la liste détaillée :

## **2.2 Architecture logicielle**

Voici la liste des compatibilités de Route Plus à jour :

- Windows :
	- $\degree$  2000
	- $\degree$  2003
	- $\degree$  2008
	- o XP
	- o VISTA
	- o Seven
	- o 8 et 8.1
- Excel:
	- o 2000 (version 9.0) inclus aussi dans Office 2000
	- o 2002 (version 10) inclus aussi dans Office XP
	- o 2003 (version 11) inclus aussi dans Office 2003
	- o 2007 (version 12) inclus aussi dans Office 2007
	- o 2010 (version 14) inclus aussi dans Office 2010
	- o 2013 (version 15) inclus aussi dans Office 2013 et Office 365
- Libre Office
	- o Version stable 4.2.6
- Internet Explorer
	- $\circ$  7 : Vista, XP (SP2 et SP3)
	- o 8 : Windows 7, VISTA, XP (SP2 et SP3)
- $\circ$  9 : Windows 7, VISTA (SP2)
- $\circ$  10 : Windows 8, 7
- $\circ$  11 : Windows 8.1, 8, 7 (SP1)

# **2.3 Outil de développement Windev**

Route Plus et ses outils annexes ont été migrés sous Windev 19. Voici les principaux avantages :

- Assurer la compatibilité avec l'évolution des systèmes d'exploitation (Windows 7, 8 et 9)
- Préparer les futurs développements pour 2015.
- Améliorer l'environnement de développement.
- Améliorer les performances de Route Plus et d'accès aux bases de données.

## **2.4 Télémaintenance**

L'outil de télémaintenance TeamViewer est passé à la version 9 afin d'assurer :

- La compatibilité Windows 8 et 8.1
- L'amélioration du transfert de fichiers (Mise à jour…)
- La compatibilité avec version 6 à 8 pour les sites déjà équipés.

## **3 Documentation**

## **3.1 Présentation.**

La gestion de la documentation a été repensée. Les objectifs fixés ont été les suivants :

- Garantir une évolution en phase avec le logiciel.
- Garantir une diffusion des évolutions.
- Garantir l'information de diffusion.

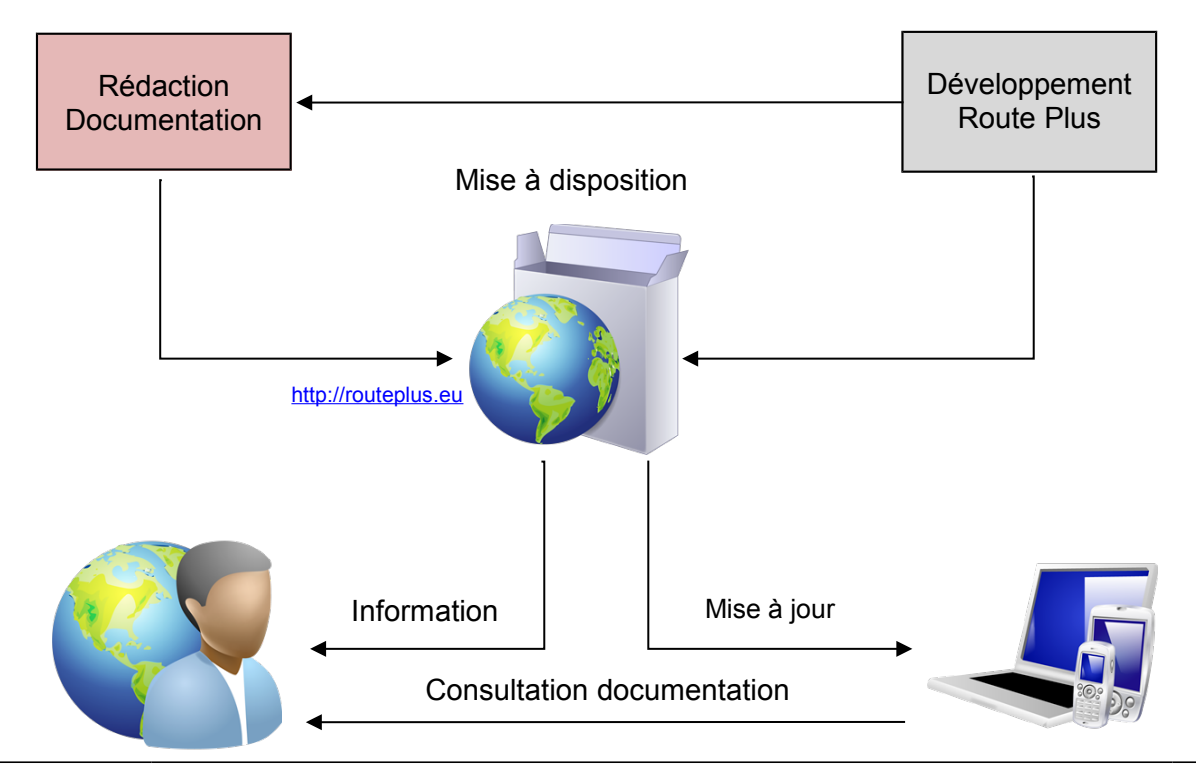

# *3.1.1 Manuels.*

Les manuels suivants ont été mis à jour :

- La mise en service et le paramétrage de Route Plus
- La mise en service du serveur Hyper File SQL et des bases de données
- L'interfaçage cartographique
- Le manuel de Route Plus
- Le livret des nouveautés 2014

#### *3.1.2 Fiches de Support (FDS).*

En début d'année 2015, un nouveau type de document fera son apparition : Les fiches de support (FDS).

En voici son mécanisme :

- Une fiche traitera d'un sujet bien précis. Par exemple :
	- o Mise en service d'une station SIREDO
	- o Mise en service d'un compteur Fixe
	- o Importation d'un fichier ALPHA
	- $\Omega$  …
- La fréquence de sortie sera hebdomadaire les premiers mois puis bimensuelle.
- Seuls les sites sous contrat de maintenance y auront accès.
- Les FDS seront mise à jour au fur et à mesure des évolutions de Route Plus.

#### **3.2 Consultation.**

L'objectif fixé est de pouvoir consulter la documentation et les FDS sur la majorité des supports existants et futurs. Voici la matrice des formats selon le moyen de consultation :

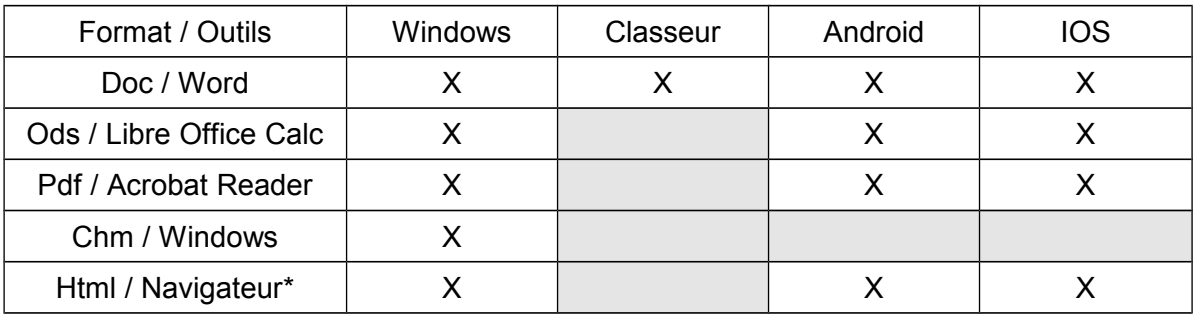

\* Un navigateur internet et une connexion sont indispensables (wifi, 3G, 4G…) pour une consultation à partir du site <http://www.routeplus.eu/>

Nous allons détailler les outils de consultation des deux nouveaux formats Windows et html.

#### *3.2.1 Windows (chm).*

La barre de bouton de Route Plus dispose désormais d'un nouveau bouton permettant d'afficher l'aide contextuelle.

2

Aide : Lance l'aide selon le contexte d'utilisation de Route Plus (Menu général, Equipement…). Vous disposez des outils standards d'une consultation en ligne.

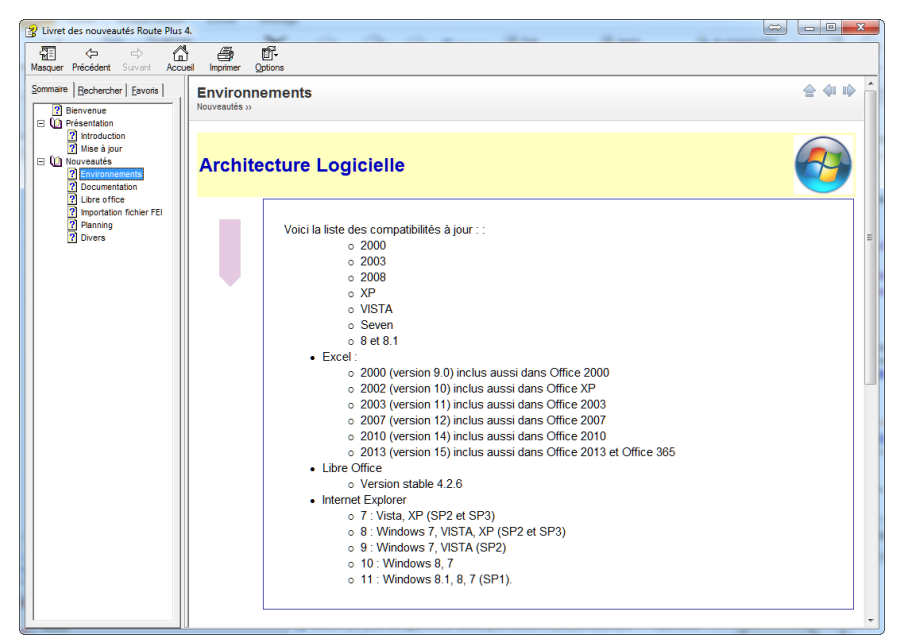

*Exemple d'aide en ligne au format chm*

La consultation de cette aide ne peut se faire que sur un poste Route Plus sous Windows.

### *3.2.2 Aide sous navigateur internet (html).*

Vous pouvez également consulter la documentation à partir du site <http://www.routeplus.eu/>à partir d'un navigateur internet sur n'importe quel matériel (PC, Tablette, Smartphone…)

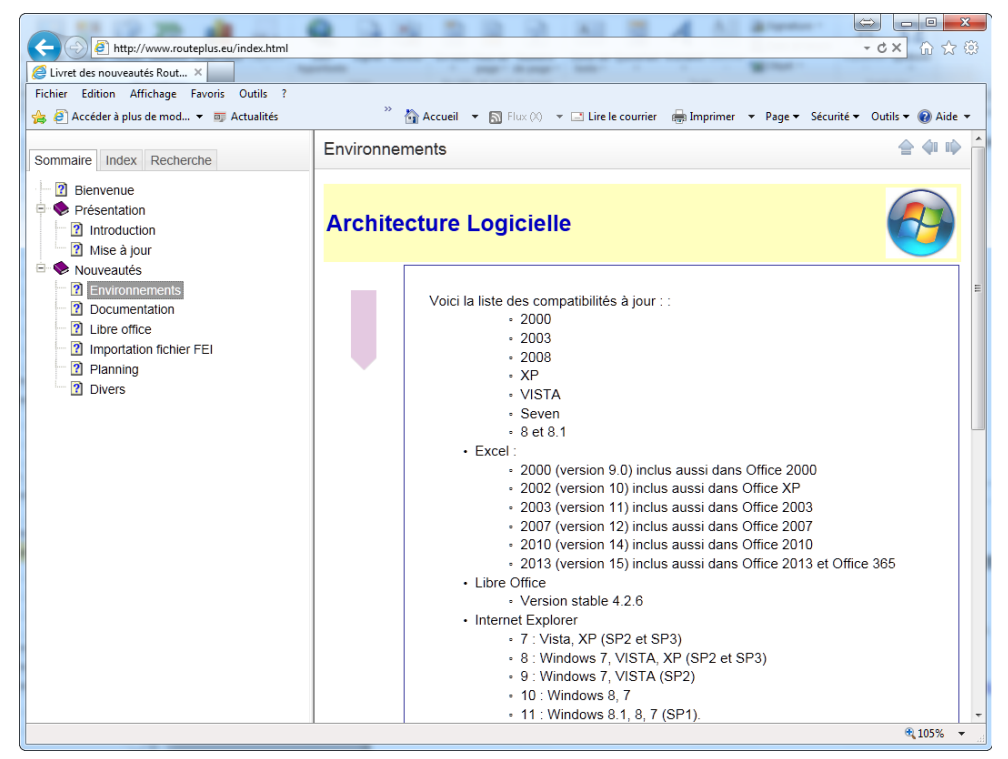

*Exemple d'aide en ligne au format html*

## **4.1 Présentation**

Route Plus génère désormais des documents au format « ods » du logiciel Calc de la suite Libre Office.

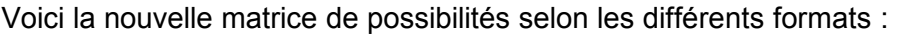

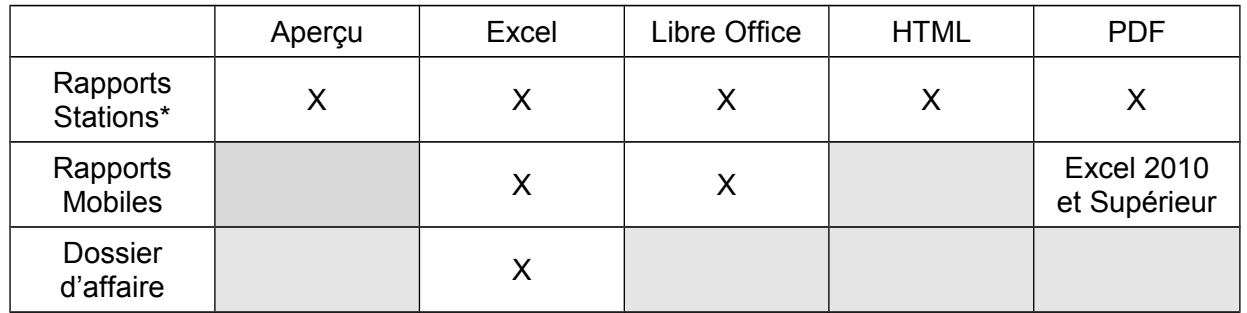

*\* : Cette matrice de possibilité ne s'applique pas à tous les rapports.*

Lors des prochaines mises à jour, Route Plus verra de nouveaux interfaçages avec ce format (Listes, Dossier d'affaire…).

Voici la liste des formats des rapports stations :

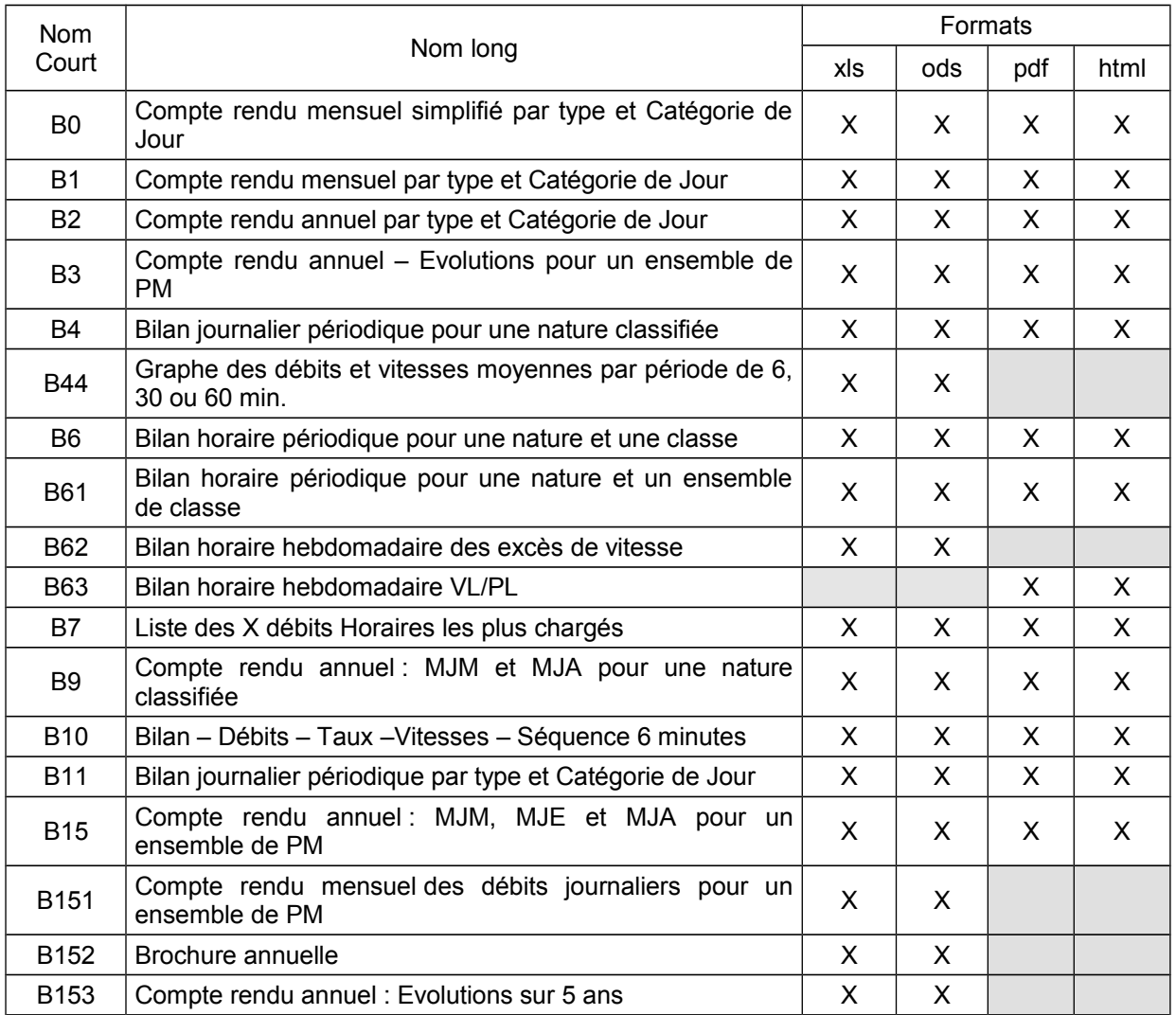

## **4.2 Mise en œuvre**

Vous devez demander à votre service informatique de vous installer la suite logicielle Libre Office 4.2.6 (Version stable) téléchargeable à partir du lien [Télécharger Libre Office 4.2.6](http://download.documentfoundation.org/libreoffice/stable/4.2.6/win/x86/LibreOffice_4.2.6-secfix_Win_x86.msi)

## **4.3 Génération**

Voici le procédé de génération selon le type de rapport :

#### *4.3.1 Rapports Stations*

Mode manuel : Le principe de génération est toujours le même. Vous disposez d'un nouveau bouton de génération Calc.

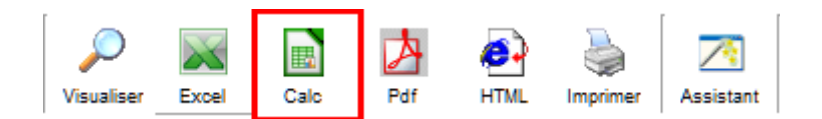

Assistant : Le dernier écran de l'assistant (avant la génération) vous propose maintenant le format « Calc ».

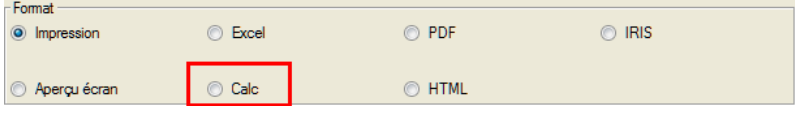

Voici un exemple de rapport B2 :

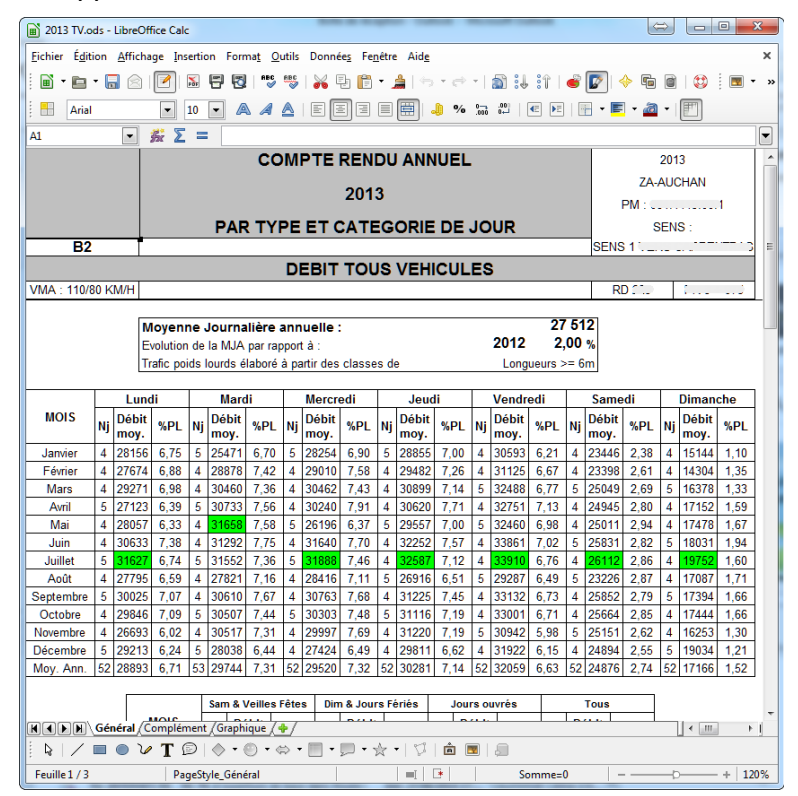

*Feuille « Général » du rapport B2*

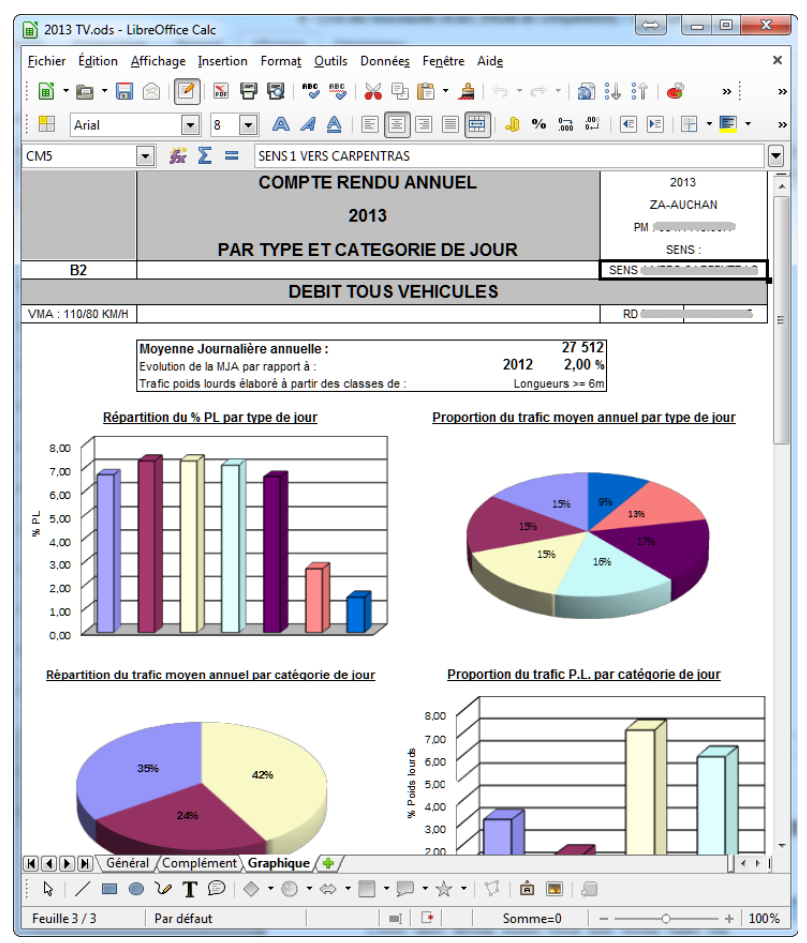

*Feuille « Graphique » du rapport B2*

# *4.3.2 Rapports Mobiles*

La majorité des graphes ne seront pas générés sous le format Calc.

Dès que Calc le permettra, les prochaines versions de Route Plus intègreront ces derniers.

- Mode Manuel : Le principe de génération est toujours le même. Vous disposez d'un nouveau bouton de génération Calc.

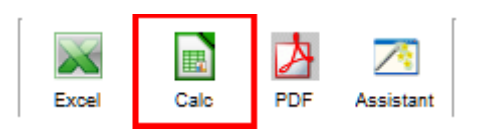

- Assistant : L'écran de l'assistant « *Renseignez les paramètres de génération des rapports* » vous propose maintenant le format « Calc ».

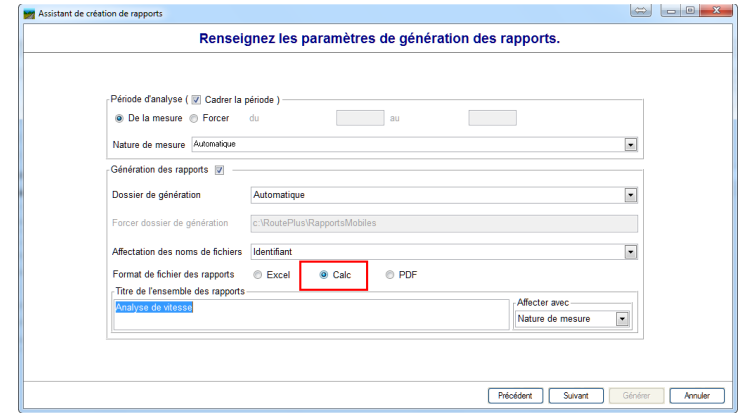

Voici un exemple de page de synthèse des rapports Mobiles :

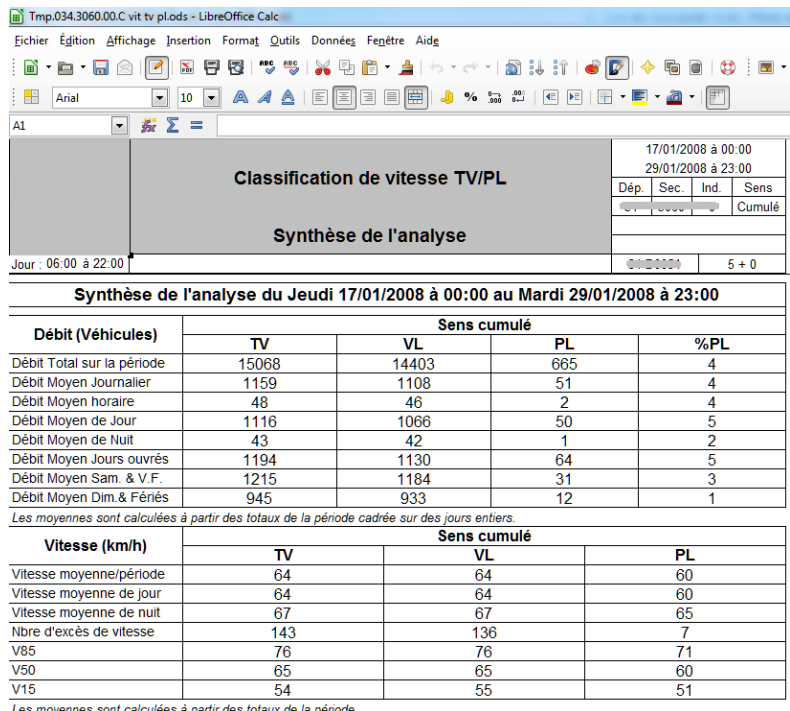

V85, V50, V15 : Vitesse en dessous de laquelle roulent 85%, 50%, 15% des usagers

*Feuille « Synthèse » du rapport mobile.*

# **4.4 Comparatif Excel / Calc**

Voici une grille de comparaison entre les deux outils :

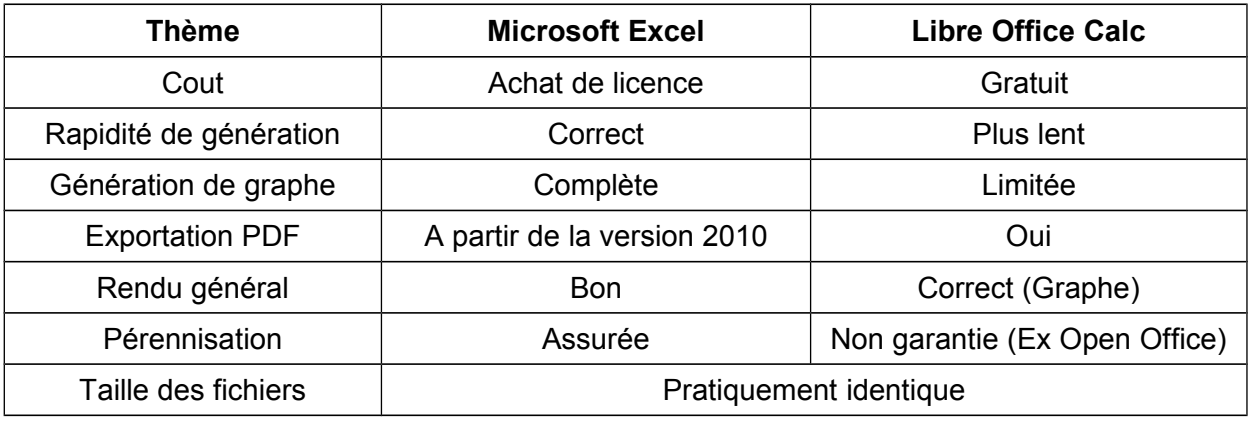

## **5 Planning**

## **5.1 Présentation**

La gestion des plannings évolue encore cette année. Parmi les nouveautés, nous retrouvons :

- La sélection des années affichées selon les choix :
	- o MJA Année N-1 et N-2
	- o MJA des deux dernières années trouvées
	- o MJA des deux dernières années comptées
- La gestion de la géolocalisation dans la liste des points de mesures
- La présentation des points de mesures sur fond cartographique.

## **5.2 Sélection des MJA affichées**

Jusqu'à présent Route Plus affichait les MJA les deux années précédant l'année du planning. Selon votre méthodologie de pose ou vos besoins en informations, nous avons ajouté deux types d'affichages :

#### *5.2.1 MJA N-1 et N-2 calculées*

Cette option permet de présenter les deux dernières années statistiques. Elles correspondent indifféremment à :

- Une période comptée : A partir de mesures réalisées sur l'année (moyennes sur 6 jours, sur période comptées…)
- Une période non comptée : A partir d'estimation des années précédentes (rattachement, indice…)

#### *5.2.2 MJA des années comptées*

Cette option permet d'afficher uniquement les années comptées. Cela correspond à une année ou vous avez posé des compteurs et importé les fichiers correspondants.

### *5.2.3 Mise en œuvre*

Cette rubrique est paramétrable au niveau du planning.

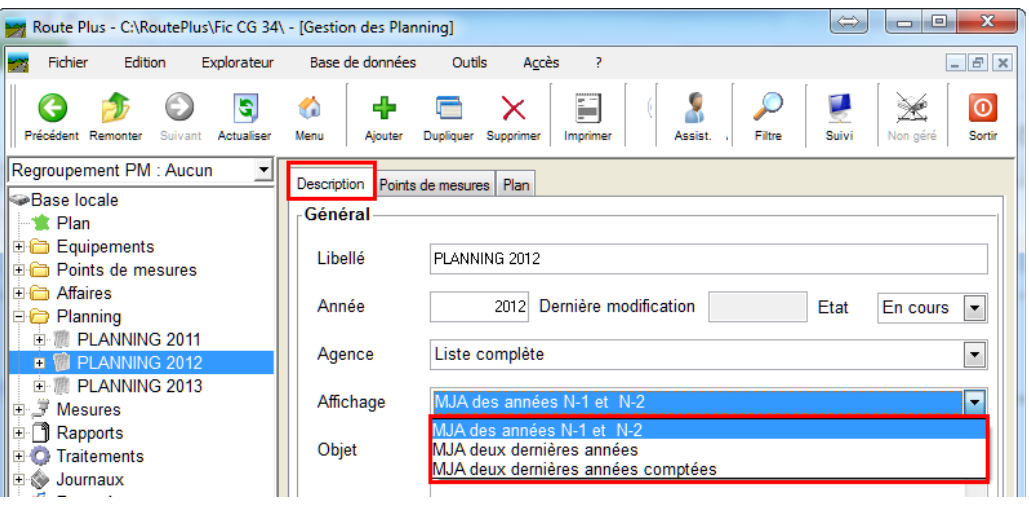

*Paramétrage de l'affichage des statistiques.*

Pour les affichages « MJA deux dernières années », Route Plus ajoute la colonne année avant les informations. Nous retrouvons alors les informations

- 1 ère Année MJA PL
- 2 ème Année MJA PL

Voici un exemple d'affichage des deux dernières années :

| <b>Description</b> | Points de mesures                                                       |                           | Plan    |                                         |               |      |                    |             |              |                                         |                    |        |             |                  |         |             |
|--------------------|-------------------------------------------------------------------------|---------------------------|---------|-----------------------------------------|---------------|------|--------------------|-------------|--------------|-----------------------------------------|--------------------|--------|-------------|------------------|---------|-------------|
|                    | Liste des points de mesures (sens 3) du planning (127)                  |                           |         |                                         |               |      |                    |             |              |                                         |                    |        |             |                  | Retirer |             |
|                    | Agence                                                                  | $\mathbb{Q}^{\mathbb{Z}}$ | Route & | Lat                                     | $\mathcal{L}$ | Lon  | $\mathbb{Q}$       | Identifiant | $\alpha$     |                                         | Année & MJA & PL & |        |             | Année & MJA & PL | $\sim$  | <b>「fm</b>  |
|                    |                                                                         |                           |         |                                         |               |      |                    |             |              |                                         |                    |        |             |                  |         |             |
| <b>ST MAT</b>      |                                                                         |                           |         |                                         |               |      |                    |             | 0.3          | 2011                                    | 350                |        | 2012        | 344              |         | ۸<br>目      |
| <b>ST MAT</b>      |                                                                         |                           |         |                                         |               |      |                    |             | 0.3          | 2011                                    | 41                 | 1      | 2012        | 41               | 1       |             |
| ST <sub>MA1</sub>  |                                                                         |                           |         |                                         |               |      |                    |             | 0.3          | 2011                                    | 324                | 106    | 2012        | 324              | 102     |             |
| ST <sub>MA1</sub>  |                                                                         |                           |         |                                         |               |      |                    |             | 0.3          | 2011                                    | 2209               | 103    | 2012        | 2175             | 101     |             |
| LUNEL              |                                                                         |                           |         |                                         |               |      |                    |             | 0.3          | 2011                                    | 1356               | 64     | 2012        | 1356             | 62      |             |
| <b>ST MAT</b>      |                                                                         |                           |         |                                         |               |      |                    |             | 0.3          | 2011                                    | 2520               | 103    | 2012        | 2527             | 92      |             |
| PEZEN.             |                                                                         |                           |         |                                         |               |      |                    |             | 0.3          | 2011                                    | 14399              | 864    | 2012        | 14414            | 941     |             |
| LODEV              |                                                                         |                           |         |                                         |               |      |                    |             | 0.3          | 2011                                    | 2520               | 184    | 2012        | 2677             | 208     |             |
| <b>AGDE</b>        |                                                                         |                           |         |                                         |               |      |                    |             | 0.3          | 2011                                    | 3508               | 193    | 2012        | 3726             | 218     |             |
| <b>AGDE</b>        |                                                                         |                           |         |                                         |               |      |                    |             | 0.3          | 2011                                    | 14015              | 932    | 2012        | 14454            | 1001    | ٠           |
|                    |                                                                         |                           |         | $\blacktriangleleft$                    |               |      |                    |             |              | m.                                      |                    |        |             |                  |         |             |
|                    | Liste des points de mesures (sens 3) non concernés par le planning (81) |                           |         |                                         |               |      |                    |             |              |                                         |                    |        |             |                  | Ajouter |             |
|                    |                                                                         | $\mathbb{Q}^{\mathbb{Z}}$ | Route   | & Lon                                   | $\mathcal{L}$ |      | <b>Identifiant</b> |             |              | & Année & MJA & PL & Année & MJA & PL & |                    |        |             |                  | D.An.   | $M_{\odot}$ |
|                    | Agence                                                                  |                           |         |                                         |               |      |                    |             |              |                                         |                    |        |             | Cpt.             |         | D.          |
| <b>ST MAT</b>      |                                                                         |                           |         |                                         |               |      |                    | 0.3         | 2011         | 402                                     | 13                 | 2012   | 440         | 18               | 2012    | ۸           |
| <b>ST MAT</b>      |                                                                         |                           |         |                                         |               |      |                    | 0.3         | 2011         | 1240                                    | 55                 | 2012   | 1290        | 63               | 2012    | $\equiv$    |
| <b>AGDE</b>        |                                                                         |                           |         |                                         |               |      |                    | 0.3         | 2011         | 6920                                    | 363                | 2012   | 6943        | 457              | 2012    |             |
| <b>MONTPI</b>      |                                                                         |                           |         |                                         |               |      |                    | 0.3         | 2011         | 11038                                   | 533                | 2012   | 10827       | 581              | 2012    |             |
| <b>MONTPI</b>      |                                                                         |                           |         |                                         |               |      |                    | 0.3         | 2011         | 1479                                    | 30                 | 2012   | 1511        | 39               | 2012    |             |
| <b>MONTPI</b>      |                                                                         |                           |         |                                         |               |      |                    | 0.3         | 2011         | 3314                                    | 85                 | 2012   | 3451        | 98               | 2012    |             |
| <b>MONTPI</b>      |                                                                         |                           |         |                                         |               |      |                    | 0.3         | 2011         | 3520                                    | 124                | 2012   | 3788        | 172              | 2012    |             |
| <b>MONTPI</b>      |                                                                         |                           |         |                                         |               |      |                    | 0.3         | 2011         | 4378                                    | 88                 | 2012   | 4730        | 94               | 2012    |             |
| <b>PEZENA</b>      |                                                                         |                           |         |                                         |               |      |                    | 0.3         | 2011         | 626                                     | 19                 | 2012   | 606         | 23               | 2012    |             |
| provene            |                                                                         |                           |         | حاميميييمما<br>$\overline{\mathcal{A}}$ |               | on a |                    |             | <b>And 4</b> | $100 - 100$<br>m.                       | $\sim$             | $\sim$ | <b>Anna</b> | $\sim$           | $\sim$  | ٠           |
|                    |                                                                         |                           |         |                                         |               |      |                    |             |              |                                         |                    |        |             |                  |         |             |

*Les deux dernières années pour chacun des points de mesures.*

## **5.3 Géolocalisation**

Les rubriques de coordonnées latitude et longitude ont été ajoutées aux tableaux des points de mesures. Vous héritez ainsi des fonctionnalités associées :

- Export Excel avec coordonnées Latitude / Longitude
- Géolocalisation des points de mesures à partir du menu contextuel (clic-droit sur tableau).

| <b>Equipements</b>                                                              |                                | Liste des points de mesures (sens 3) du planning (104) |              |                                                                                                    |                |                                                                                     |
|---------------------------------------------------------------------------------|--------------------------------|--------------------------------------------------------|--------------|----------------------------------------------------------------------------------------------------|----------------|-------------------------------------------------------------------------------------|
| <b>Red Points de mesures</b>                                                    | Agence                         |                                                        |              | 9, Réseau 9, Route 9, PR 9, Dat 9, Lat 9, Lon 9, Identhant 9, MA PL 9, MAI 9, 2011 9, 2011 9, 2011 9, 2011 9, 2011 9, 2011 9, 2011 9, 2011 9, 2011 9, 2011 9, 2011 9, 2011 9, 2011 9, 2011 9, 2011 9, 2011 9, 2011 9, 2011 9, |                |                                                                                     |
| <b>Affaires</b>                                                                 | <b>MONTPELLIER</b>             | 34 D0005E3                                             |              |                                                                                                    |                |                                                                                     |
| $\Box$ Planning                                                                 | <b>MONTPELLIER</b>             | 34 D0005E5                                             |              |                                                                                                    |                |                                                                                     |
| 图 PLANNING 2011                                                                 |                                | 34 D0008                                               | $\mathbb{R}$ | المد البمم الممعوميوم وال                                                                                                    |                | 332<br>2009                                                                         |
| <b>Q M</b> PLANNING 2012                                                        | <b>PEZENAS</b>                 | 34 D0008F1a                                            |              | Géolocalisation                                                                                                    | Automatique I  | A partir de la localisation                                                         |
| 主题 PLANNING 2013                                                                |                                | 34 D0009                                               |              |                                                                                                    | Manuelle       | A partir de la commune                                                              |
| <b>E</b> J Mesures                                                              | <b>AGDE</b>                    | 34 D0013                                               |              | Couper                                                                                                    |                |                                                                                     |
| <b>B</b> Rapports                                                               | <b>REZIERS</b>                 | 34 D0013                                               |              | Copier la ligne                                                                                                    | <b>Effacer</b> | A partir de la localisation et de la commune                                        |
| <b>D</b> Traitements<br><b>E</b> & Journaux<br><b>B</b> Paramètres<br>Corbeille | <b>REDARIEUX</b>               | 34 D0013                                               |              | Copier la colonne                                                                                                    |                | A partir de la route et de la localisation<br>A partir de la route de de la commune |
|                                                                                 | <b>PEZENAS</b>                 | 34 D0013E5                                             |              |                                                                                                    |                |                                                                                     |
|                                                                                 | <b>SAINT PONS DE THOMIERES</b> | 34 D0014                                               |              | <b>Tout copier</b>                                                                                                    |                | A partir de la route                                                                |
|                                                                                 | <b>SAINT PONS DE THOMIERES</b> | 34 D0014                                               |              | $\frac{1}{2}$ Coller                                                                                                    |                |                                                                                     |
|                                                                                 | <b>BEZIERS</b>                 | 34 D0015                                               |              |                                                                                                    |                |                                                                                     |
|                                                                                 | <b>PEZENAS</b>                 | 34 D0015                                               |              | $\Sigma$ Calcul automatique (somme movenne. )                                                                                                    |                |                                                                                     |
|                                                                                 | OLONZAC.                       | 34 D0016                                               |              |                                                                                                    |                |                                                                                     |
|                                                                                 | OLONZAC.                       | 34 D0016                                               |              | Exporter la table vers Excel                                                                                                    |                |                                                                                     |
|                                                                                 | <b>ST MATHIEU DE TREVIERS</b>  | 34 D0017E3                                             |              | <b>By</b> Exporter la table vers Word                                                                                                    |                |                                                                                     |
|                                                                                 | <b>BEZIERS</b>                 | 34 D0018                                               |              | Exporter la table vers XML                                                                                                    |                |                                                                                     |
|                                                                                 |                                | 34 D0018E5                                             |              |                                                                                                    |                |                                                                                     |
|                                                                                 |                                |                                                        |              | <b>FILE</b> Sélectionner les colonnes                                                                                                    |                |                                                                                     |
|                                                                                 |                                |                                                        |              |                                                                                                    |                |                                                                                     |

*Géolocalisation des points de mesures à partir du planning*

Ceci vous permettra de positionner vos points de mesures du planning sur le fond de plan.

## **5.4 Fond de plan**

Ce nouvel outil a plusieurs objectifs :

- Présenter les points de mesure sur fond de plan :
	- o Après avoir créé le planning.
	- o Pendant le planning permettant le suivi des comptages.
- o En fin d'année
	- Pour contrôle avant diffusion.
	- Pour diffusion en exportant le fond de plan au format html.

Pour cela, vous disposez d'un ensemble de filtres et de paramètres vous permettant :

- Afficher les points de mesures que vous pouvez filtrer au choix par :
	- o Agence.
	- o Antenne.
	- o Zone.
	- o Nombre de périodes de comptage.
	- o Nombre de jours de comptage.
- Personnaliser le pictogramme du point de mesure
	- o Type de point de mesure (Temporaire…)
	- o Nombre de périodes de comptage (100 maxi)
	- o Nombre de jours de comptage (100 maxi)
	- o Seuil de MJA (Voir paramétrage ci-après)
	- o Evolution MJA (Voir paramétrage ci-après)
- Ajouter une étiquette indiquant la MJA TV et le %PL de l'année du planning.
- Indiquer le type d'infobulle sur chaque point de mesure :
	- o Information sur le point de mesure
	- $\circ$  MJP MJA sur deux ans
	- o En appliquant un modèle d'exportation personnalisée (Fin 2014).

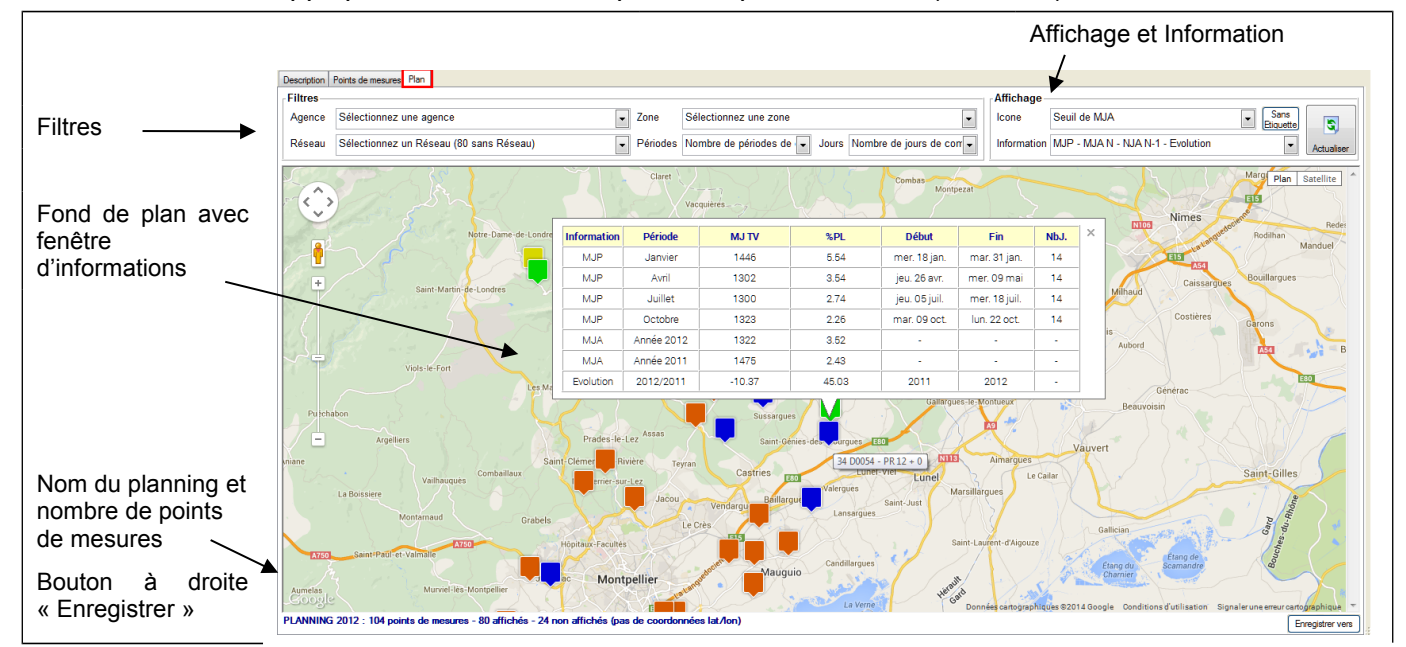

Voici des exemples de fond cartographique :

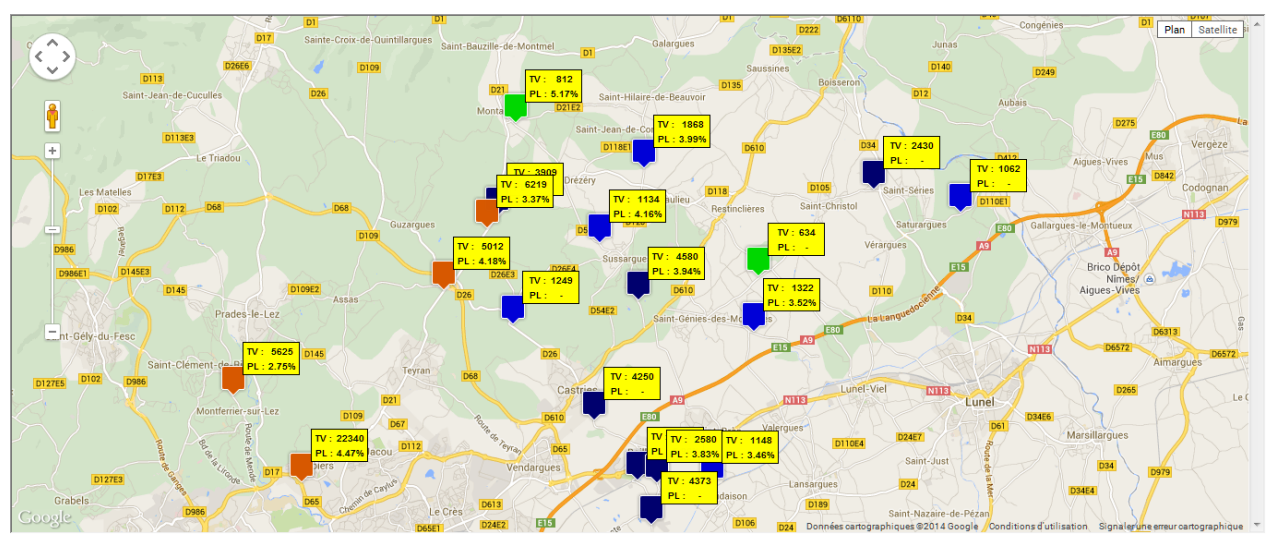

*Seuil de MJA – Avec Etiquette*

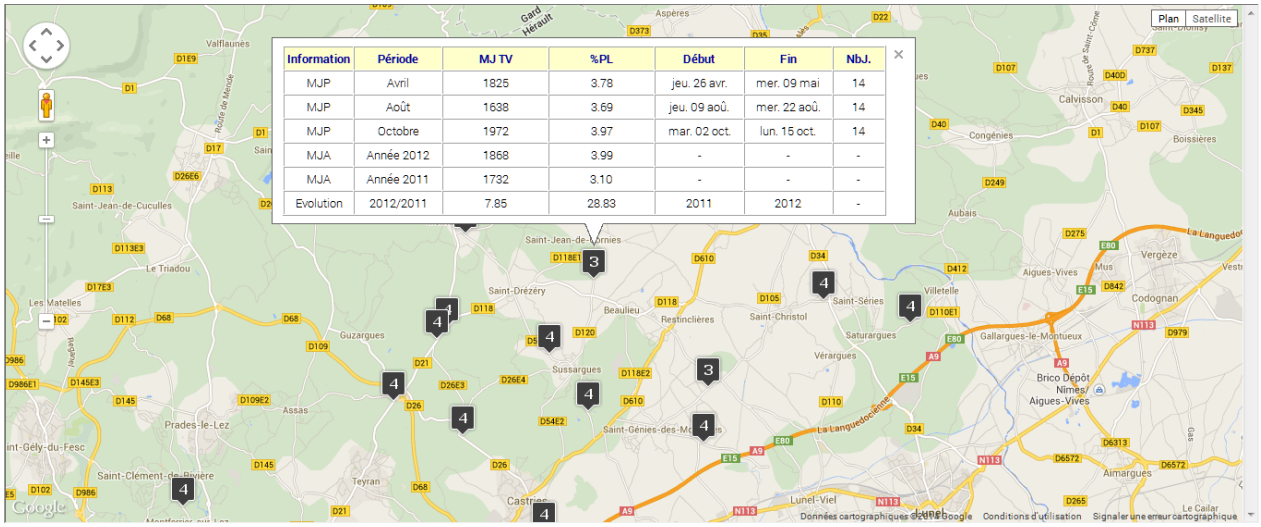

*Nombre de périodes de comptage – Sans étiquette – Info bulle MJP et MJA*

# **5.5 Paramétrage**

Selon le type de d'affichage désiré, vous devez réaliser un paramétrage au préalable :

- Seuil de MJA : Vous devez paramétrer un code de couleur selon le trafic moyen journalier.
- Evolution MJA : Vous devez paramétrer un code de couleur selon la marge de tolérance du trafic moyen journalier (valeur absolue)

Pour cela, pour chacune des valeurs des seuils de trafic, renseignez :

- Le code de couleur selon la valeur de MJA
- La marge de tolérance de l'évolution annuelle (valeur absolue)
- Le code de couleur pour un affichage de type évolution
	- o Pour un trafic inférieur à la marge de tolérance
	- o Pour un trafic supérieur à la marge de tolérance

L'exemple ci-dessous permet :

- Pour une  $251 \leq MJA \leq 500$
- Affichage « Seuil de MJA » : D'afficher une étiquette de couleur Jaune
- Affichage « Evolution » : D'afficher une étiquette
	- o verte si l'évolution de trafic est inférieure à 28 %
	- o rouge si l'évolution de trafic est supérieure à 28 %

| <b>Traitements</b>                                      |                                                                                                    |                                                                                                    |                                                                                                    | Page de garde                                                                                                    |                                                                               |                                                                                                    | <b>Animation Al</b>                                                 |                                                                                                    |                                                                                                    | Publication      |
|---------------------------------------------------------|----------------------------------------------------------------------------------------------------|----------------------------------------------------------------------------------------------------|----------------------------------------------------------------------------------------------------|----------------------------------------------------------------------------------------------------|-------------------------------------------------------------------------------|----------------------------------------------------------------------------------------------------|---------------------------------------------------------------------|----------------------------------------------------------------------------------------------------|----------------------------------------------------------------------------------------------------|------------------|
| Général                                                 |                                                                                                    | Base de données                                                                                                    | Répertoires                                                                                                    | Rapports                                                                                                    | Sauvegarde                                                                    |                                                                                                    | Fond de plan                                                        | Affichage Mesures                                                                                                    | Communication                                                                                                    | Recueil          |
| <b>Importation</b>                                      |                                                                                                    | Alertes                                                                                                    | Frontaux                                                                                                    |                                                                                                    | <b>Export IRIS</b>                                                            | Sessions & Filtres                                                                                                    |                                                                     | Liens Carto                                                                                                    | Planning                                                                                                    | Personnalisation |
| $MJA -$<br>de<br>de<br>de<br>de<br>de<br>de<br>de<br>de | <b>Recueil / Importation</b><br>Alerte si plus de<br>Seuils de MJA<br>$0\ \hat{a}$<br>251 à<br>501 à<br>701 à<br>901 à<br>1 201 à<br>1501 à<br>1801 à | $\overline{\phantom{a}}$<br>Alerte si écart de +/- 80 %<br>$\mathbf{r}$<br>Alerte si écart de +/- 7 %<br>$\vert \cdot \vert$<br>Seuil supérieur<br>1 200<br>1500<br>1800<br>2 000 | / valeur moyenne<br>Gris<br>250<br>500<br>Jaune<br>700<br>Vert<br><b>Bleu clair</b><br>900<br><b>Bleu Foncé</b><br>Cyan<br>Orange<br>Magenta | Options<br>séquences horaires sont vides<br>Mesures classifiées / Débit horaire<br><b>Couleur</b><br>$\blacktriangledown$<br>$\overline{\phantom{a}}$<br>$\overline{\phantom{a}}$<br>$\overline{\phantom{a}}$<br>$\overline{\phantom{a}}$<br>$\overline{\phantom{a}}$<br>$\overline{\phantom{a}}$<br>$\overline{\phantom{a}}$ | Couleur si <=<br>Vert<br>Vert<br>Vert<br>Vert<br>Vert<br>Vert<br>Vert<br>Vert | Modifier tous les PM<br>Contrôler<br>du<br>Contrôle de cohérence<br>$\blacktriangledown$<br>$\blacktriangledown$<br>$\blacktriangledown$<br>$\blacktriangledown$ | $-1$<br>$- +/-$<br>$+/-$<br>$-1$<br>$-1$<br>$+/-$<br>$+/-$<br>$+/-$ | au<br><b>Tolérance</b><br>30,00<br>Rouge<br>28,00<br>Rouge<br>26,00<br>Rouge<br>24,00<br>Rouge<br>22,00<br>Rouge<br>Rouge<br>20,00<br>Rouge<br>18.00<br>Rouge<br>15.00 | Couleur si ><br>$\blacktriangledown$<br>$\overline{\phantom{a}}$<br>$\overline{\phantom{a}}$<br>$\overline{\phantom{a}}$<br>$\blacktriangledown$<br>$\overline{\phantom{a}}$<br>$\blacktriangledown$<br>$\blacktriangledown$ |                  |
| de<br>de                                                | 2 001 à<br>2501 à                                                                                                    | 2500<br>99 999                                                                                                    | Rouge<br>Noir                                                                                                    | $\overline{\phantom{a}}$<br>$\overline{\phantom{a}}$                                                                                                    | Vert<br>Vert                                                                  | $\blacksquare$                                                                                                    | $+/-$<br>$- +1$                                                     | Rouge<br>13,00<br>Rouge<br>10.00                                                                                                    | $\blacktriangledown$<br>$\blacktriangledown$                                                                                                    |                  |
|                                                         |                                                                                                    |                                                                                                    |                                                                                                    |                                                                                                    |                                                                               |                                                                                                    |                                                                     |                                                                                                    |                                                                                                    |                  |

*Paramétrage des seuils de trafic, des codes de couleurs et marges de tolérance associées.*

## **6 Divers**

Voici la liste détaillée des autres points modifiés ou améliorés dans Route Plus. Certains d'entre vous ont déjà eu certains points lors de mises à jour intermédiaires.

## **6.1 Filtre**

Le filtre propose un nouveau critère de choix : « Tous Sauf ». Cela permet de ne pas prendre en compte une catégorie d'éléments d'un fichier. L'exemple suivant permet d'écarter les équipements obsolètes.

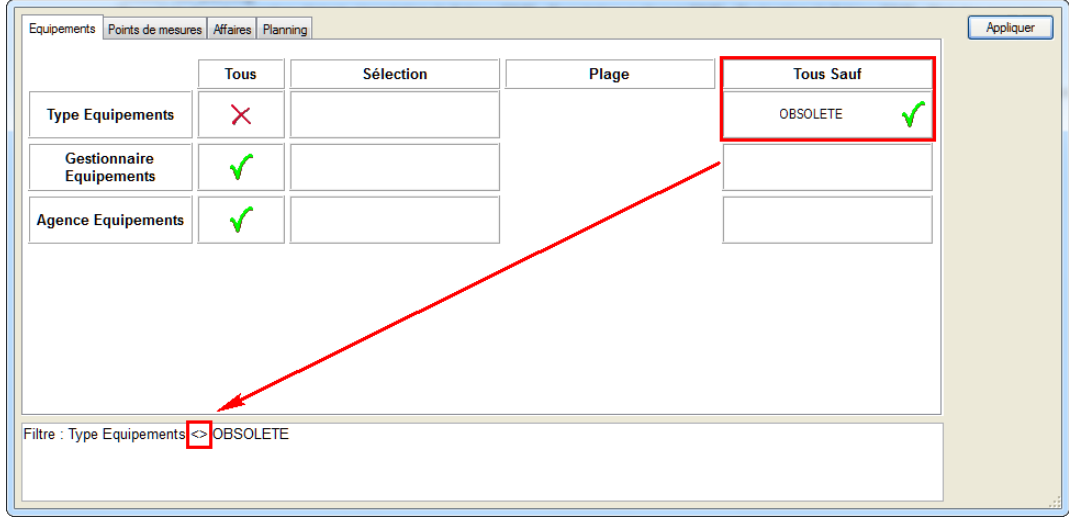

## **6.2 Assistance sur fenêtre de type Pop-Up**

Désormais, les fenêtres de type Pop-Up permettent de lancer l'assistance TeamViewer. Ce sera le cas de :

- Sélection de base de données
- Identification
- Terminal SIREDO
- Gestion des communes
- Géolocalisation
- Gestion des mesures
- …

Le bouton de lancement se trouve en bas à droite de la fenêtre (Barre de message)

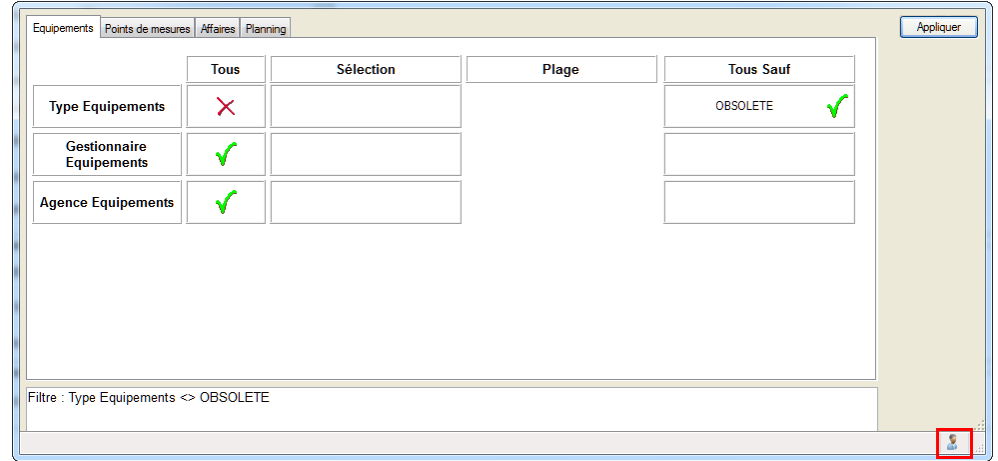

*Vous pouvez lancer l'assistance sans fermer la fenêtre courante.*

#### **6.3 Fichier FEI**

- Le problème de dépassement mémoire a été réglé.
- Route Plus prend en compte les coordonnées du type NXX°19'33.642",WYYY°38'19.908" et SXX°19'33.642",EYYY°38'19.908".
- Import fichier FEI : La rubrique END est maintenant optionnelle.

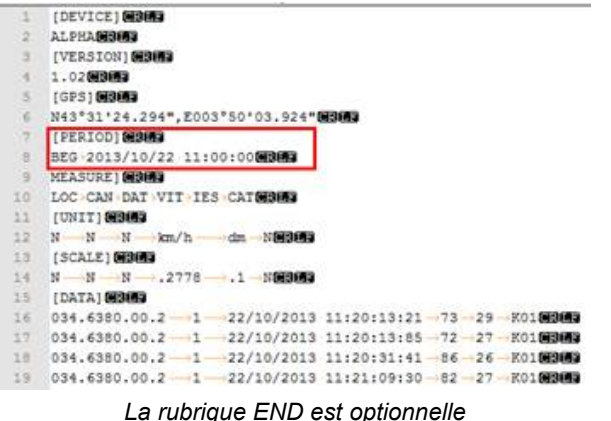

### **6.4 Importation FIME**

- Affectation Latitude et Longitude sur création rapide des points de mesures.
- Correction numérotation des canaux sur importation fichier ALPHA (KC).
- Meilleure prise en compte des indices Alpha et Numérique dont les rubriques ne sont pas renseignées dans le fichier FIME (Identifiant Route + PR + Distance + Indices).

#### **6.5 Avancement mesure**

Vous pouvez désormais contrôler l'avancement de l'importation de vos équipements virtuels (Station ou Compteurs). Cela permet de s'assurer que tous :

- vos équipements ont été relevés sur le terrain
- vos fichiers FIME ont bien été importés
- vos mesures ont l'état attendu (non manquante…)

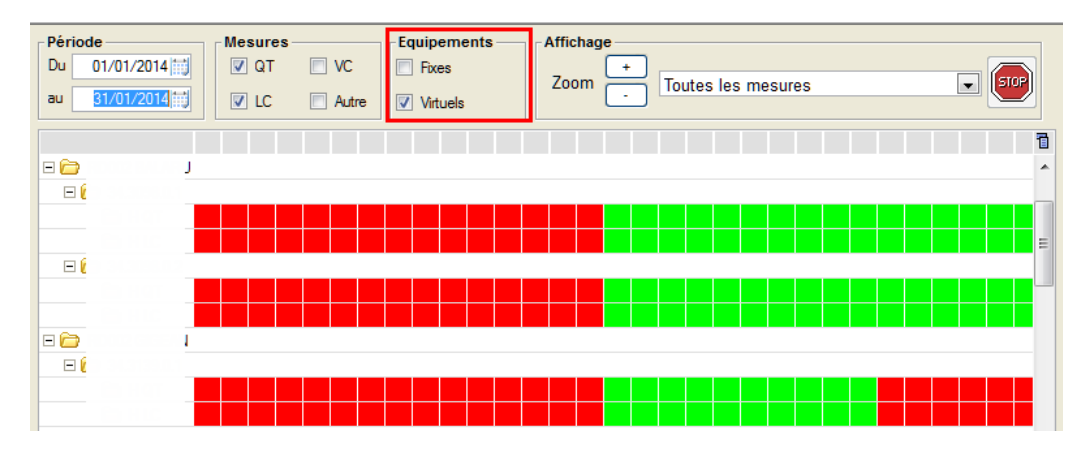

#### **6.6 Publication**

Prise en compte des caractères spéciaux dans la publication KMZ (#, °,…).

#### **6.7 Journal du recueil**

- L'affichage du journal a été optimisé
- L'état des équipements et mesure est initialisé uniquement si vous affichez l'onglet correspondant.

#### **6.8 Script**

La gestion des scripts a été ajoutée :

- Sur l'exportation personnalisée
- Sur la génération des rapports B3, B15 et B151

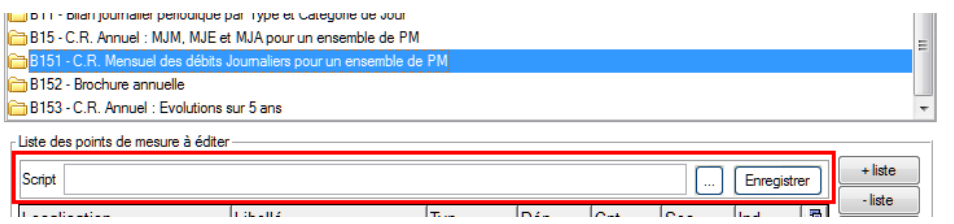

## **6.9 Gestion des classements de route**

Le choix « Pas de classement de route » a été ajouté. Le menu contextuel sur la liste des points de mesures vous propose aussi ce choix.

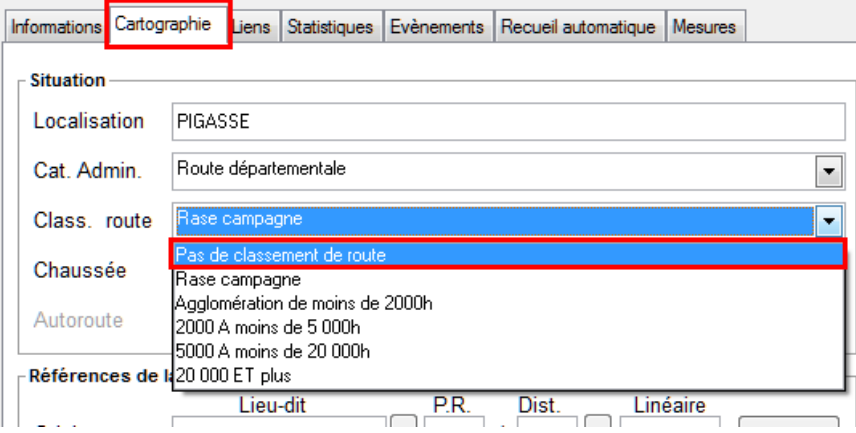

#### **6.10 Statistiques**

- Graphe Statistique à la demande : Dans certain cas, l'affichage était trop long. Vous pouvez désormais les afficher à la demande.

| Statistiques<br>Evènements   Recueil automatique   Mesures<br>Informations<br>Cartographie   Liens |                                                                                                   |                                                    |                                                             |                                            |  |  |  |  |  |  |
|----------------------------------------------------------------------------------------------------|---------------------------------------------------------------------------------------------------|----------------------------------------------------|-------------------------------------------------------------|--------------------------------------------|--|--|--|--|--|--|
|                                                                                                    | Moyennes mensuelles Moyennes annuelles Moyennes Estivales Moyennes Hors Périodes Estivales        |                                                    | $\overline{\phantom{a}}$<br>A partir de 2010                |                                            |  |  |  |  |  |  |
| Cat. Jour                                                                                          |                                                                                                   |                                                    |                                                             |                                            |  |  |  |  |  |  |
| Année                                                                                              | <b>Nois</b>                                                                                       | T.J.                                               | t<br>% PL T.J.                                              | $\overline{\mathbf{v}}$<br><b>TJC</b><br>F |  |  |  |  |  |  |
| 2 0 1 3                                                                                            | Décembre                                                                                          | 2 9 4 3                                            | 8.84                                                        | JO.<br>Г<br>SVF                            |  |  |  |  |  |  |
| 2013                                                                                               | Novembre                                                                                          | 3 0 7 5                                            | 9,64                                                        | DF                                         |  |  |  |  |  |  |
| 2 0 1 3                                                                                            | Octobre                                                                                           | 3515                                               | 10.34<br>E                                                  | - Information                              |  |  |  |  |  |  |
| 2 0 1 3                                                                                            | Septembre                                                                                         | 3 9 2 3                                            | 9.80                                                        | V MJ                                       |  |  |  |  |  |  |
| 2 0 1 3                                                                                            | Août                                                                                              | 4 9 7 0                                            | 6,91                                                        | V %PL                                      |  |  |  |  |  |  |
| 2013                                                                                               | Juillet                                                                                           | 4 5 6 0                                            | 8,64                                                        |                                            |  |  |  |  |  |  |
| 2 0 1 3                                                                                            | Juin                                                                                              | 3886                                               | 9,16                                                        | G,                                         |  |  |  |  |  |  |
| 2013                                                                                               | Mai                                                                                               | 3828                                               | 8,50                                                        | Actualiser                                 |  |  |  |  |  |  |
| 2 0 1 3                                                                                            | Avril                                                                                             | 3578                                               | 9.67                                                        |                                            |  |  |  |  |  |  |
| 2013                                                                                               | Mars                                                                                              | 3 183                                              | 9,18                                                        | E.                                         |  |  |  |  |  |  |
| 2 0 1 3                                                                                            | Février                                                                                           | 2 9 3 8                                            | 10.18                                                       | Graphe                                     |  |  |  |  |  |  |
| 2 0 1 3                                                                                            | Janvier                                                                                           | 2 7 9 4                                            | 9,62                                                        |                                            |  |  |  |  |  |  |
| 2012<br>2.012                                                                                      | Décembre<br><b>Novembro</b>                                                                       | 2 9 4 9<br>3.251                                   | 0.72                                                        |                                            |  |  |  |  |  |  |
|                                                                                                    |                                                                                                   |                                                    |                                                             |                                            |  |  |  |  |  |  |
| 6000                                                                                               |                                                                                                   |                                                    | $-15$                                                       |                                            |  |  |  |  |  |  |
| 4000                                                                                               |                                                                                                   |                                                    | 10                                                          |                                            |  |  |  |  |  |  |
| 2000                                                                                               |                                                                                                   |                                                    | 5                                                           |                                            |  |  |  |  |  |  |
| 함<br>하지<br>pked<br>p keo<br>DRVBI<br>prvza<br>III<br>∢                                             | $\frac{1}{2}$<br><b>Pari</b><br><b>EVAL</b><br><b>DB/11</b><br>D5/11<br>DZ/11<br>D9/11<br>E<br>m. | 11/12<br>DT MB<br>03/12<br>05/12<br>07/12<br>09/12 | pays<br>B<br>OS/13<br>payeo<br>1/13<br>$\frac{1}{2}$<br>  m | <b>TJC TV</b><br><b>TJC %PL</b>            |  |  |  |  |  |  |
| <b>Rattachement Permanent</b>                                                                      | Aucun                                                                                             |                                                    | Dernière année de comptage<br>$\blacktriangledown$          |                                            |  |  |  |  |  |  |

*Les graphes s'affichent à la demande*

- La profondeur d'affichage est paramétrable. Cela concerne l'ensemble des statistiques (MJA, MJM, MJP…).

| Cartographie   Liens   Statistiques<br>Evènements   Recueil automatique   Mesures<br>Informations |                                              |
|---------------------------------------------------------------------------------------------------|----------------------------------------------|
| Moyennes mensuelles Moyennes annuelles Moyennes Estivales Moyennes Hors Périodes Estivales        | A partir de 2010<br>$\overline{\phantom{a}}$ |
|                                                                                                   | Cat. Jour                                    |
| <sup>₩</sup> Année<br>$Q$ T.J.<br>%PL T.J.<br>Classe                                              | $\sqrt{ }$ TJC<br>ī<br><b>JO</b>             |
| 2 0 1 3<br>845<br>6.58 T3-                                                                        | A<br><b>SVF</b>                              |
| 2012<br>877<br>$6,58$ T <sub>3</sub> -                                                            | ▥<br>DF                                      |
| 951<br>2 0 1 1<br>$5.93$ T <sub>3</sub> -                                                         |                                              |
| 2 010<br>670<br>0.00                                                                              | Information<br>$\overline{\mathsf{v}}$<br>MJ |
|                                                                                                   | V %PL                                        |
|                                                                                                   |                                              |
|                                                                                                   | G                                            |
|                                                                                                   | Actualiser                                   |
|                                                                                                   |                                              |
|                                                                                                   | 360                                          |
|                                                                                                   | Graphe                                       |

*Les statistiques sont filtrées à partir de l'année 2010*

# **6.11 Edition du fichier FIME**

La page « lien » d'un point de mesure permet d'afficher l'historique des recueils d'un point de

mesures. Le bouton **Détail** permet :

- d'afficher le chemin et nom du fichier correspondant à l'importation
- Dossier - d'ouvrir le dossier du fichier FIME à l'aide du bouton
- Editer - d'éditer le fichier FIME à l'aide du bouton

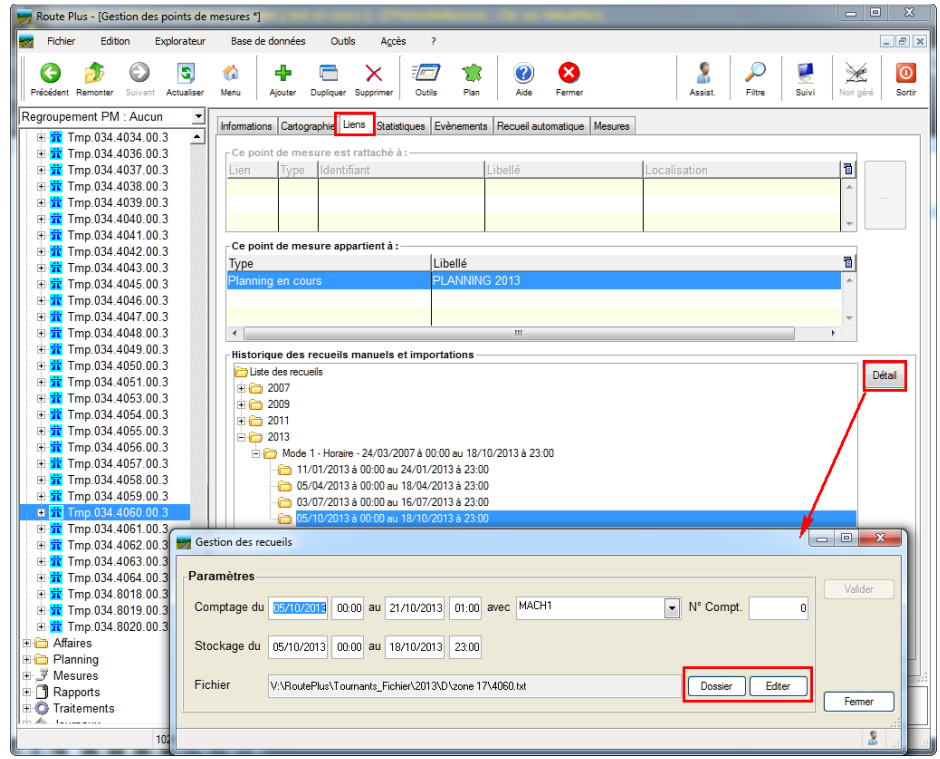

## **6.12 Contrôle au lancement**

- Le Contrôle des mesures au lancement de Route Plus est maintenance réalisé sur tous les postes (pas seulement sur le poste 1).

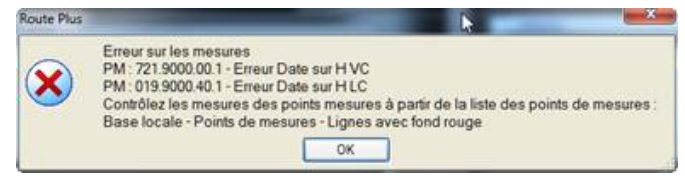

*Avertissement au lancement*

| ؞<br>Identifiant <sup>a</sup> Rattachement <sup>a</sup> Libellé |                                 | <sup>Q</sup> Localisation       | <sup>Q</sup> Commune                            |             |            | aCode aType aFréquence aCapteur aAnnée aRoute |       |                     | <b>APR</b> ADist. ALat. |                     | $\sim$ 00           | $\mathcal{A}$ |
|-----------------------------------------------------------------|---------------------------------|---------------------------------|-------------------------------------------------|-------------|------------|-----------------------------------------------|-------|---------------------|-------------------------|---------------------|---------------------|---------------|
| 646.9000.00.2                                                   | <br>$$ $140$                    |                                 | more and on a lot of<br><b>Bally mediatrice</b> | <b>ARAB</b> | $-$        |                                               | $-1$  | HIMAINE, AA MAN LA  | 150                     |                     |                     |               |
| 646.9000.00.3                                                   | D 146 - N 20                    |                                 | $-111221$                                       | <b>CARA</b> | Tmo        |                                               | Tubes | IMPAIRE 91 D0646 0  | 150                     |                     |                     |               |
| 721 9000 00 1                                                   | $PR(-) \longrightarrow PR(+)$   | present at the second con-      | <b>CIANTILLE</b>                                |             |            | Réseau Survei Boucles                         |       | TAXE PL 191 D0721 0 | 700                     | 48 424707 2 18033   |                     |               |
| 721,9000.00.2                                                   | $PR (+) \longrightarrow PR (-)$ | the or when surger              | LIMMITE.                                        | $-16.1$     | Per        | Réseau Survei Boucles                         |       | TAXE PL 591 D0721 0 | 700                     | 48 424707 2 18033 7 |                     |               |
| 7210000002                                                      | DD(1)<br>DDI                    | and it was present to see the t |                                                 |             | <b>Das</b> | Désau Cuani Pougher                           |       | TAVE DI COS DOZDE O | 700                     |                     | 49 494707 9 49022 3 |               |

*Ligne en erreur sur fond rouge*

# PARTIE 3 : FUTUR IMMÉDIAT

Petite nouveauté dans ce livret : nous vous présentons les principales évolutions qui seront développées dans les 6 prochains mois.

Aussi, vous pouvez nous solliciter afin de soumettre vos doléances et besoins particuliers. Nous nous efforcerons alors de les mettre en œuvre si cela correspond à un besoin qui est rapport avec Route Plus et le plus grand nombre d'utilisateurs (pas de besoins spécifiques).

## **1.1 Fichiers d'Enregistrement Individuels**

#### *1.1.1 Gestion de la SER.*

Route Plus ne prendra plus en compte la SER afin de déterminer la catégorie de véhicule mais la rubrique :

- VL/PL pour les fichiers Viking
- VL/PL/2R pour les fichiers Viking +
- LON et CAT des fichiers FEI

#### *1.1.2 Importation d'un dossier de fichiers FEI*

Tout comme les fichiers FIME, vous pourrez importer un dossier de fichiers FEI. Le menu principal de Route Plus vous permettra le choix suivant :

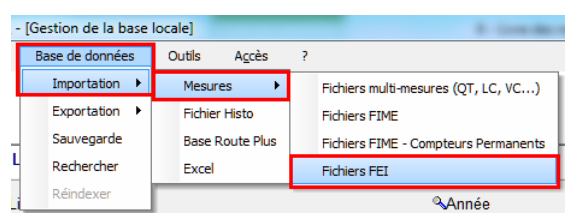

Dans ce cas, l'écran d'importation vous permettra de renseigner les éléments de conversion :

- Nature de mesure désirée
- Séquencement
- Classe de vitesse (Mode 2, Mode 4 et VC)
- Classe de longueur (LC)

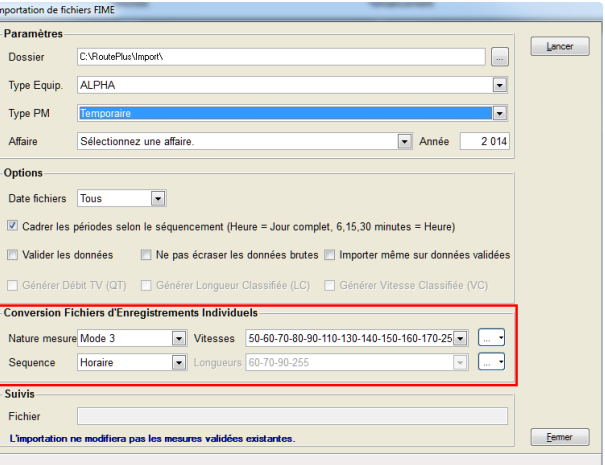

#### **1.2 Classe de trafic PL cumulé.**

Depuis de nombreuses années, vous aimeriez que Route Plus élabore la Classe de Trafic PL cumulée.

Cela ne représente pas de difficultés majeures au niveau développement mais demande une connaissance exacte de la méthode d'élaboration.

Les éléments entrant en jeux sont :

- Durée de vie : Ex 20 pour les chaussées courantes
- Taux de trafic linéaire. Par défaut 2%
- Répartition transversale des PL. Les règles suivantes sont généralement adoptées :
	- o 1 : Routes bidirectionnelles de largeur ≥ 6 m = 1
	- $\circ$  1.5 : Routes bidirectionnelles de largeur de 5 à 6 m
	- o 2 : Routes bidirectionnelles de largeur ≤ 5 m
	- o 1 : Routes unidirectionnelles
	- $\circ$  0.9 : Routes à 2 fois 2 voies
	- $\circ$  0.8 : Routes à 2 fois 3 voies

Aussi, les personnes intéressées peuvent nous contacter afin de mettre en place une procédure de test et de validation.

#### **1.3 Eco Taxe ou «Péage de transit poids lourds »**

Depuis la version 3, vous êtes nombreux à avoir sollicité la hotline afin de générer des informations à des fins de calcul de la taxe PL.

Il existe les annexes du document « Suivre le trafic poids lourds » fournis par le SETRA type que Route Plus pourrait générer.

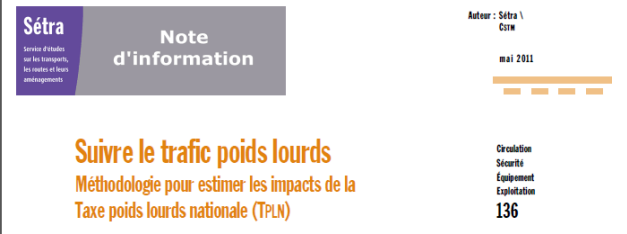

En voici le modèle :

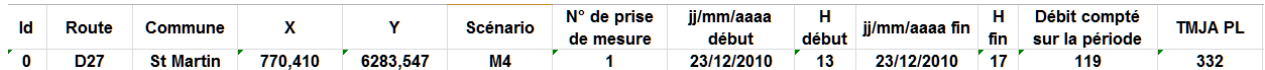

Aussi, les personnes intéressées peuvent nous contacter afin de mettre en place une procédure de test et de validation.

#### **1.4 Optimisation d'accès aux bases de données**

A l'heure de la livraison de cette mise à jour, l'optimisation de l'accès aux bases de données n'est pas terminée.

Elle permettra à certain sites disposant de peu de ressources de gagner en rapidité d'affichage (Processeur, Mémoire, réseau…).

Vous serez informé de cette évolution au cours de l'année 2015.

#### **1.5 Mise à jour automatique**

La mise à jour automatique d'une application reste le meilleur moyen de garantir une évolution des postes de travail en phase avec les sorties des mises à jour.

La principale difficulté d'une telle mise en œuvre est la gestion des droits d'accès.

Nous allons tout de même réaliser celle-ci au cours de l'année 2015 en contactant votre service informatique afin d'en essayer la faisabilité.